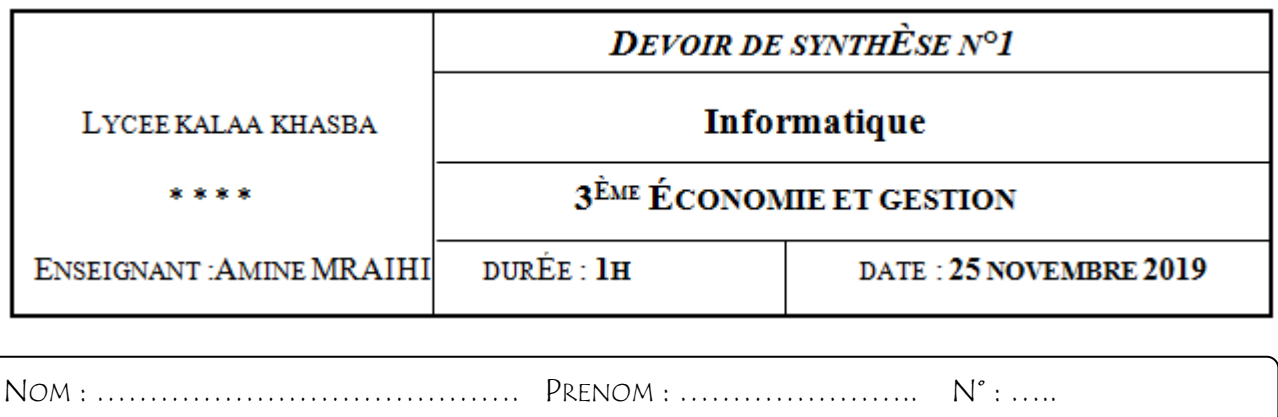

## **PRATIQUE**

 Le tableau suivant résume les durées des appels téléphoniques des abonnés d'une société pendant deux jours:

## **DUREE DES APPELS TELEPHONIQUES**

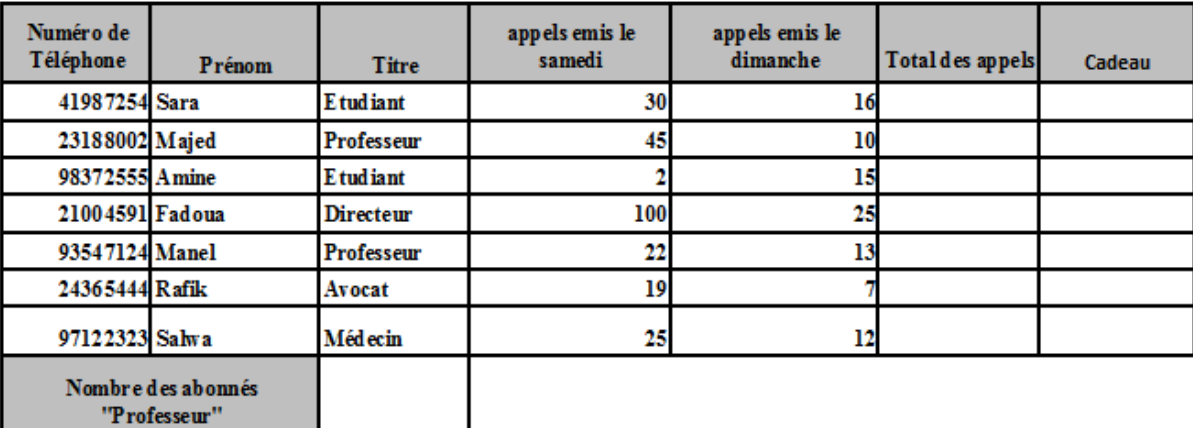

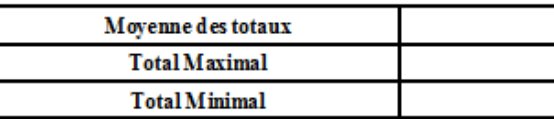

## **À L'AIDE DU LOGICIEL TABLEUR** :

**1-** Saisir le tableau ci-dessus dans une feuille de calcul à nommer "**Abonnés**" et enregistrer le classeur

sous le nom « **votrePrénom\_votreNom** » dans le dossier DS1 situé dans le bureau.

**2-** Appliquer les mises en formes ci-dessus avec :

- Pour le titre, fusionner les cellules de  $A1 \rightarrow G1$  et le mettre en WordArt
- **3-** Calculer le **Total des Appels** pour chaque abonné
- **4-** Remplir la colonne **Cadeau** sachant que :

C**adeau** = **Smartphone** , si **Total Des appels** ≥ 40

**Cadeau** = **2 Pneu voitures,** sinon.

**5-** En utilisant une fonction prédéfinie, **C**alculer le nombre des abonnées **"Professeur".** 

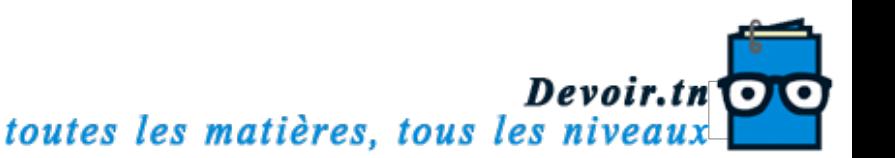

**6-** Utiliser des fonctions prédéfinies pour déterminer la **Moyenne Des Totaux**, le **Total Maximal** et le **Total Minimal.**

**7**- A l'aide de la **mise en forme conditionnelle**, colorer en blanc, remplir en bleu et mettre en italique les durées des appels de samedi supérieures à 14.

**8**- A l'aide **de la mise en forme conditionnelle**, remplir en bleu et mettre en Gras les numéros de téléphone appartenant à l'operateur **TUNISIE TELECOM** .

**9-** Créer un graphique qui représente le **total des appels** en fonction des **prénoms** des abonnés, dans une nouvelle feuille nommée « **Statistiques-appels** ».

Le graphique est de type **Colonnes->Histogramme 3D**

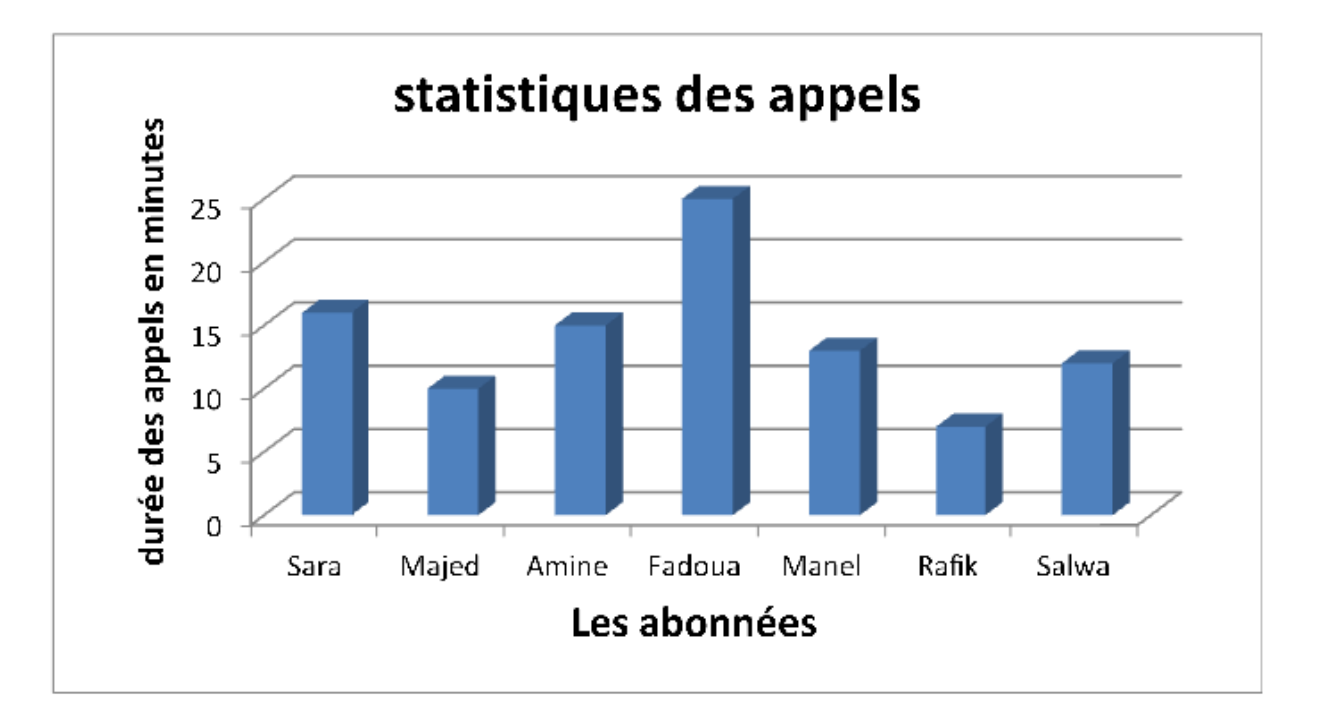

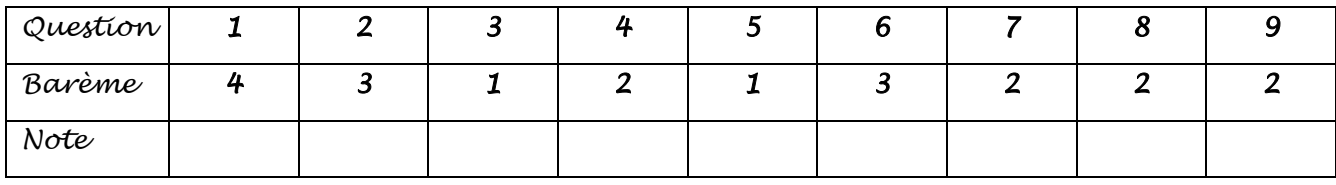

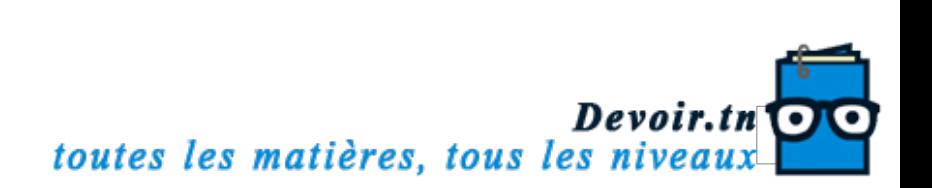